## **Instrukcja strojenia dekodera Globo**

Krok 1: Na pilocie od dekodera wybierz przycisk "MENU", a następnie przejdź strzałką w prawo do kategorii "Ustawienia systemu".

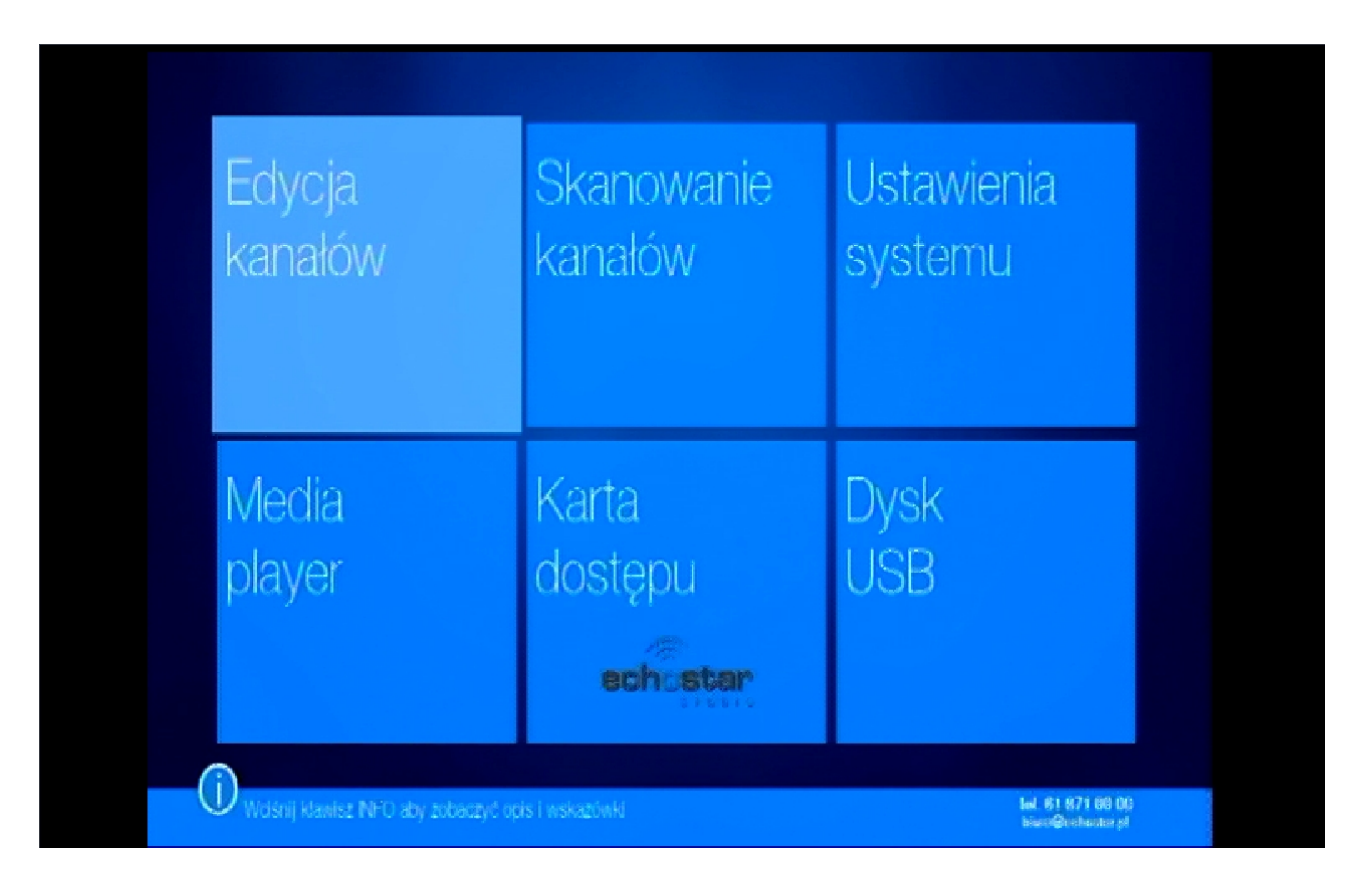

Krok 2: Potem przejdź strzałką w dół do pozycji "Ustawienia fabryczne".

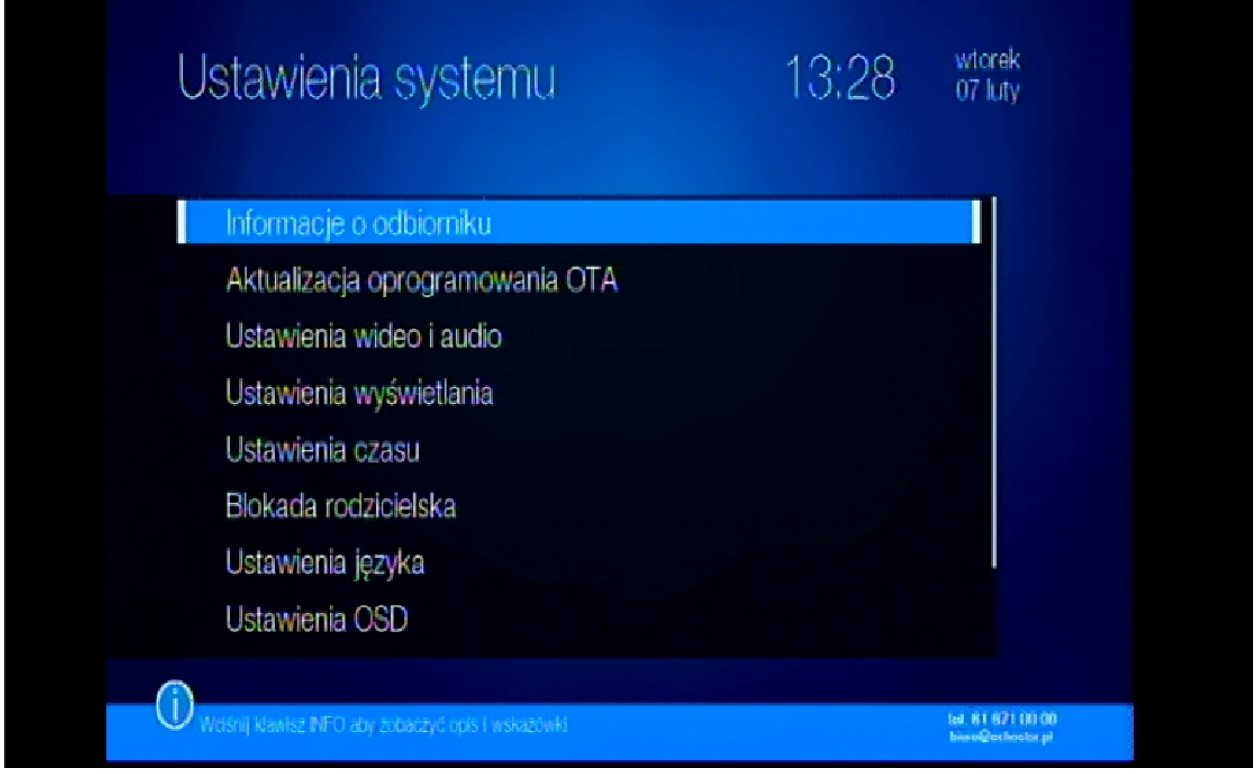

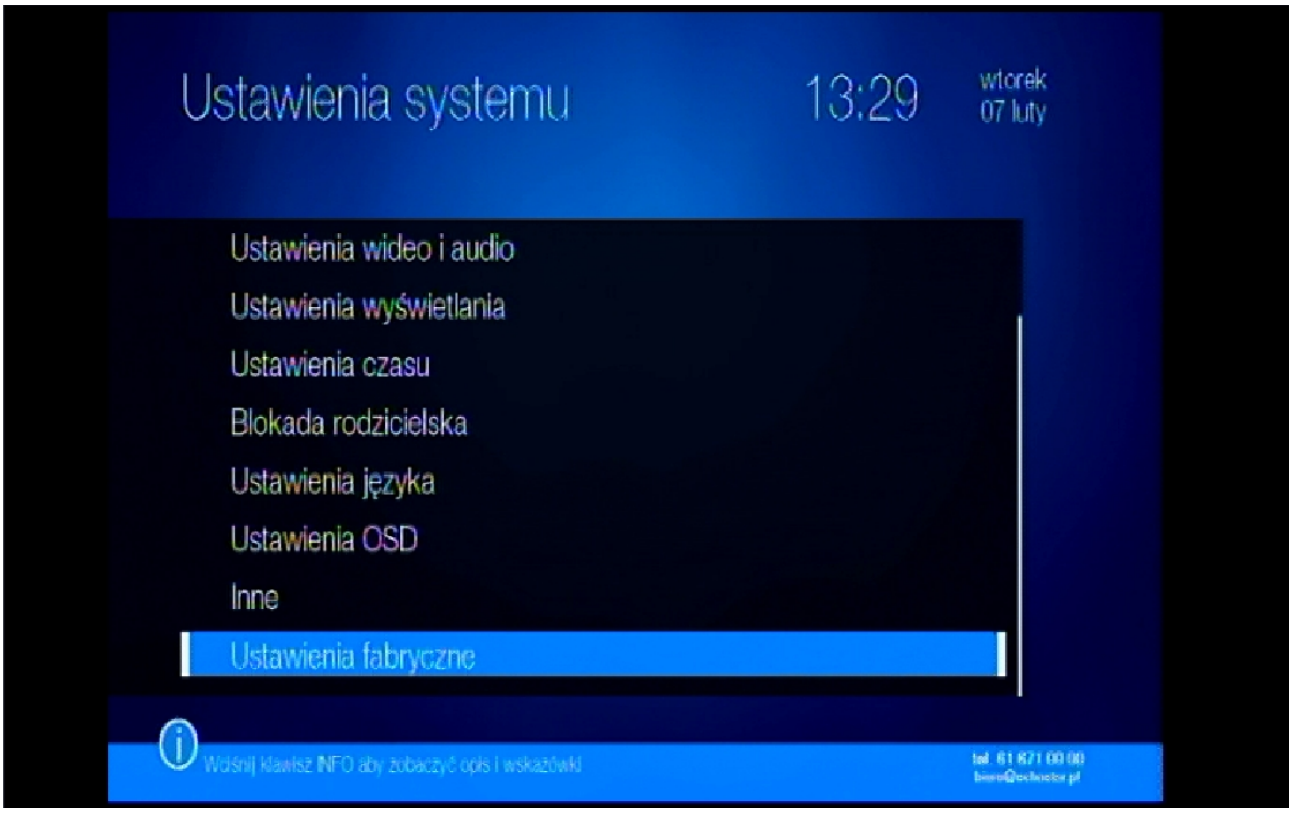

Krok 3: W następnej kolejności po wyświetleniu komunikatu wybierz opcje "Tak" i naciśnij przycisk "OK".

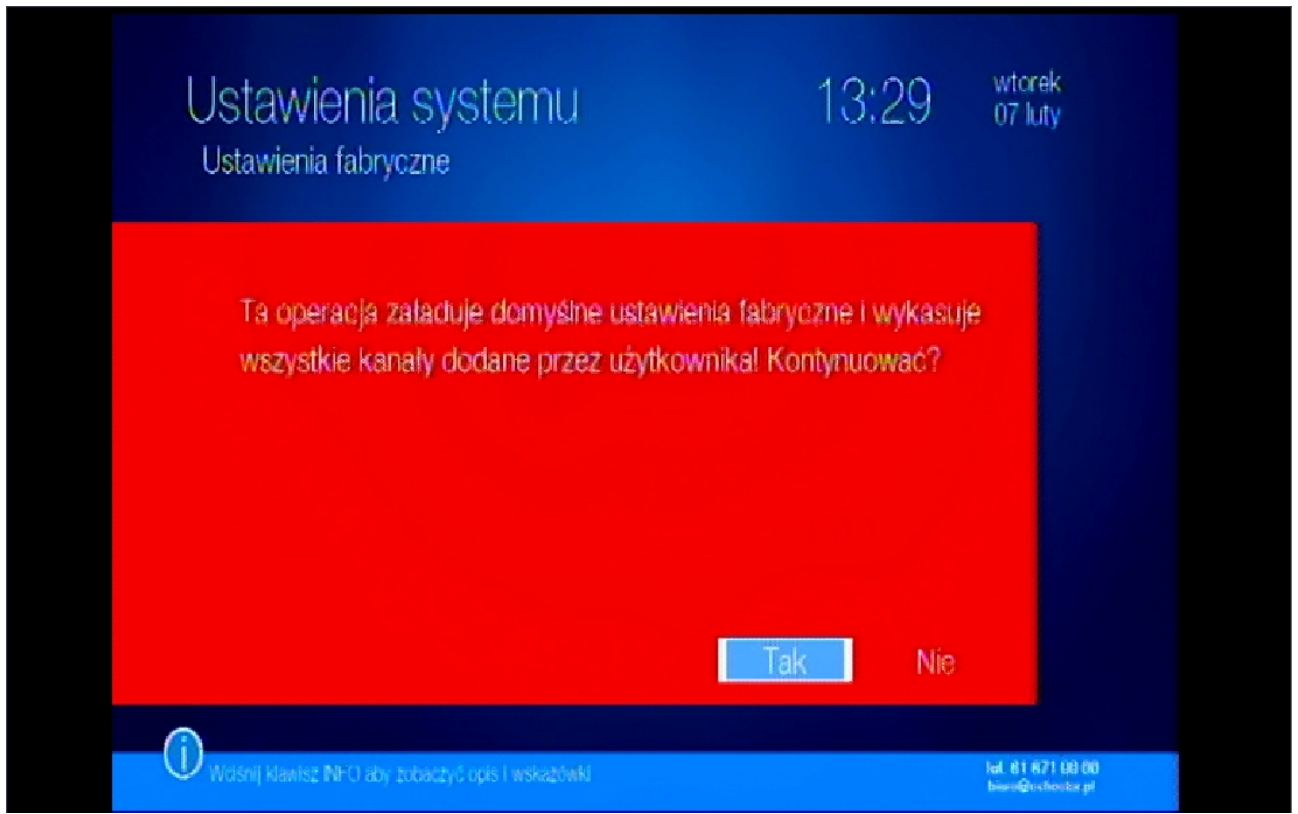

Nastąpi restart dekodera.

Krok 4: Po ponownym uruchomieniu dekodera wybierz opcje "Tak" i naciśnij przycisk "OK".

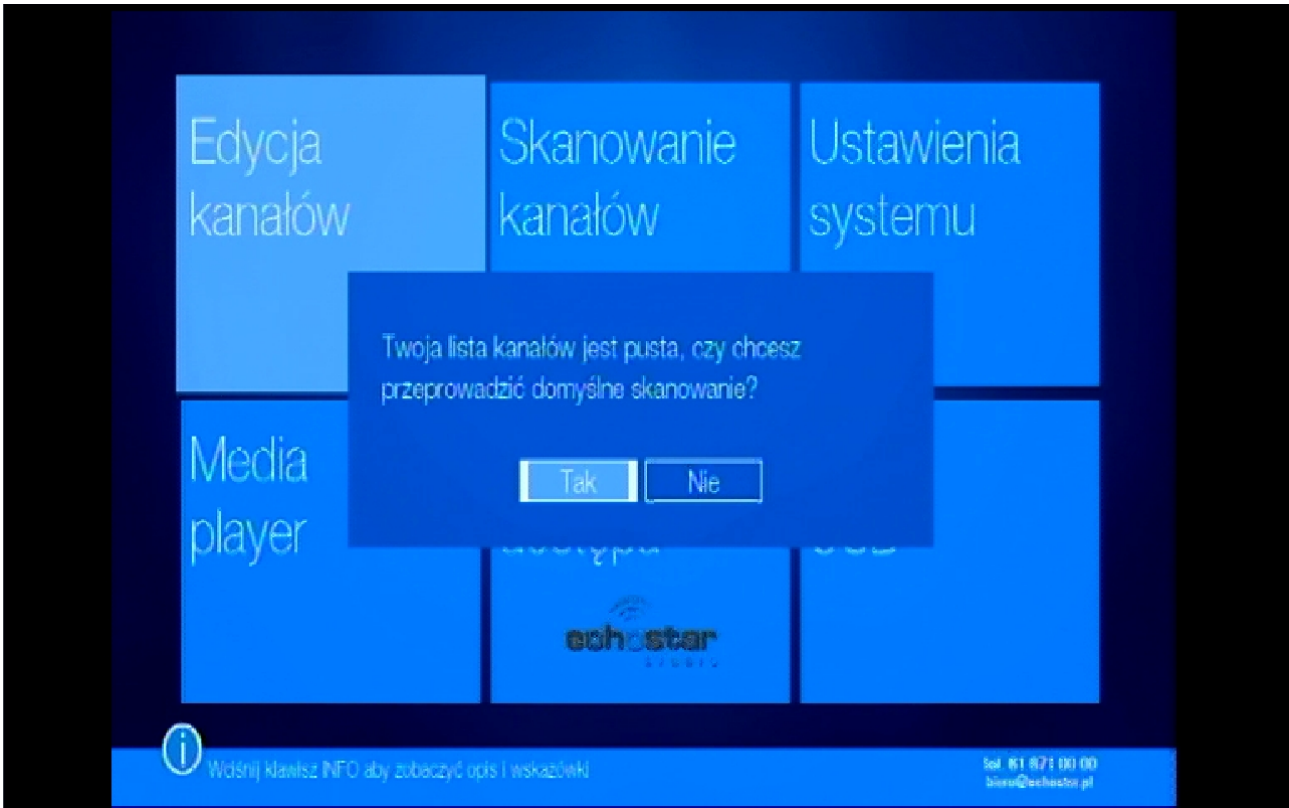

Krok 5: Po chwili rozpocznie się wyszukiwanie kanałów.

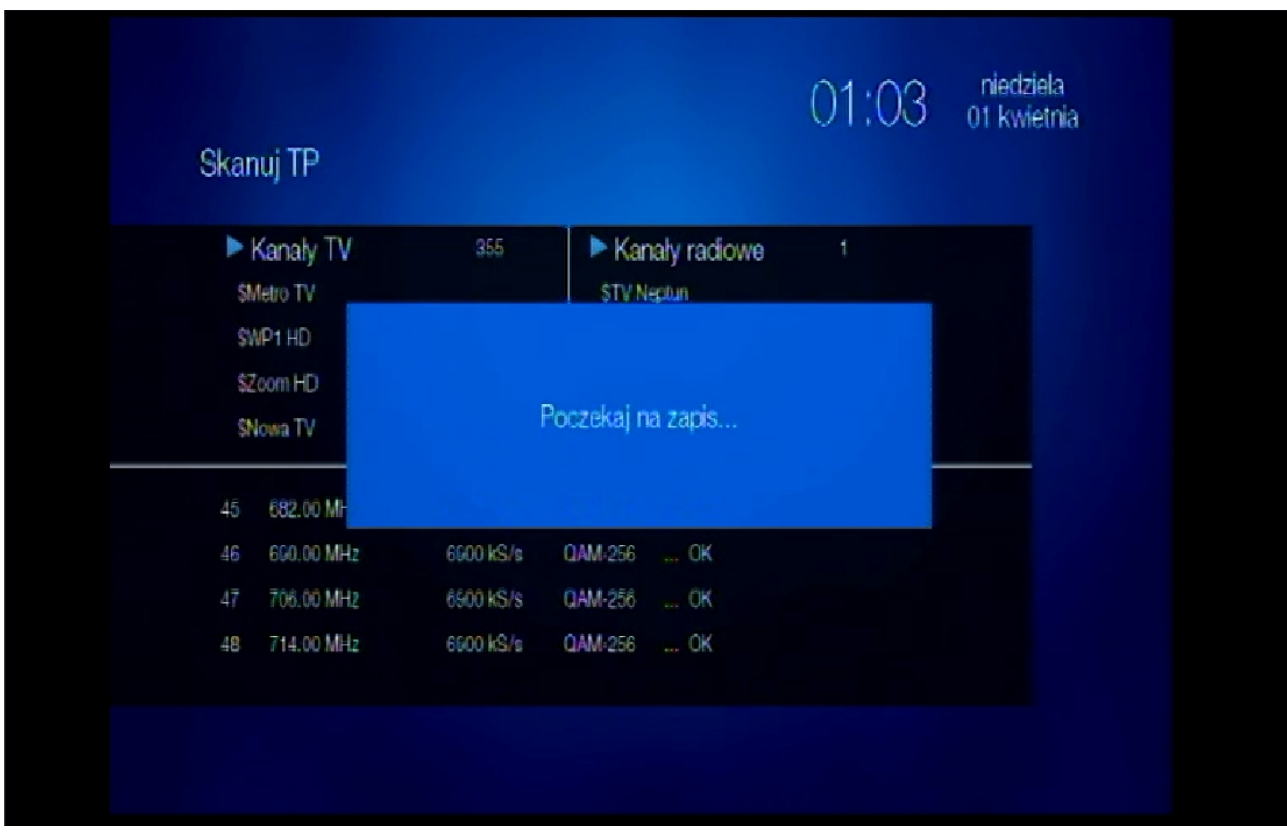

Krok 6: W momencie gdy zakończy się skanowanie naciśnij przycisk "OK". Instalacja dobiegła końca.